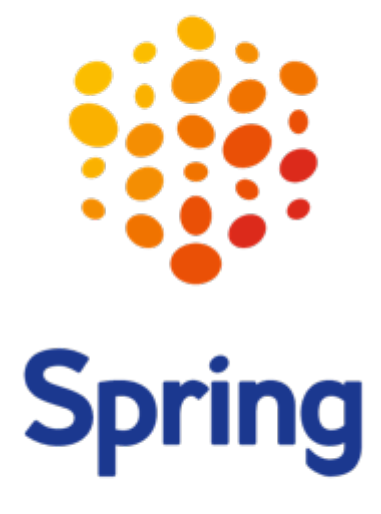

global delivery solutions

DDP integration Manual

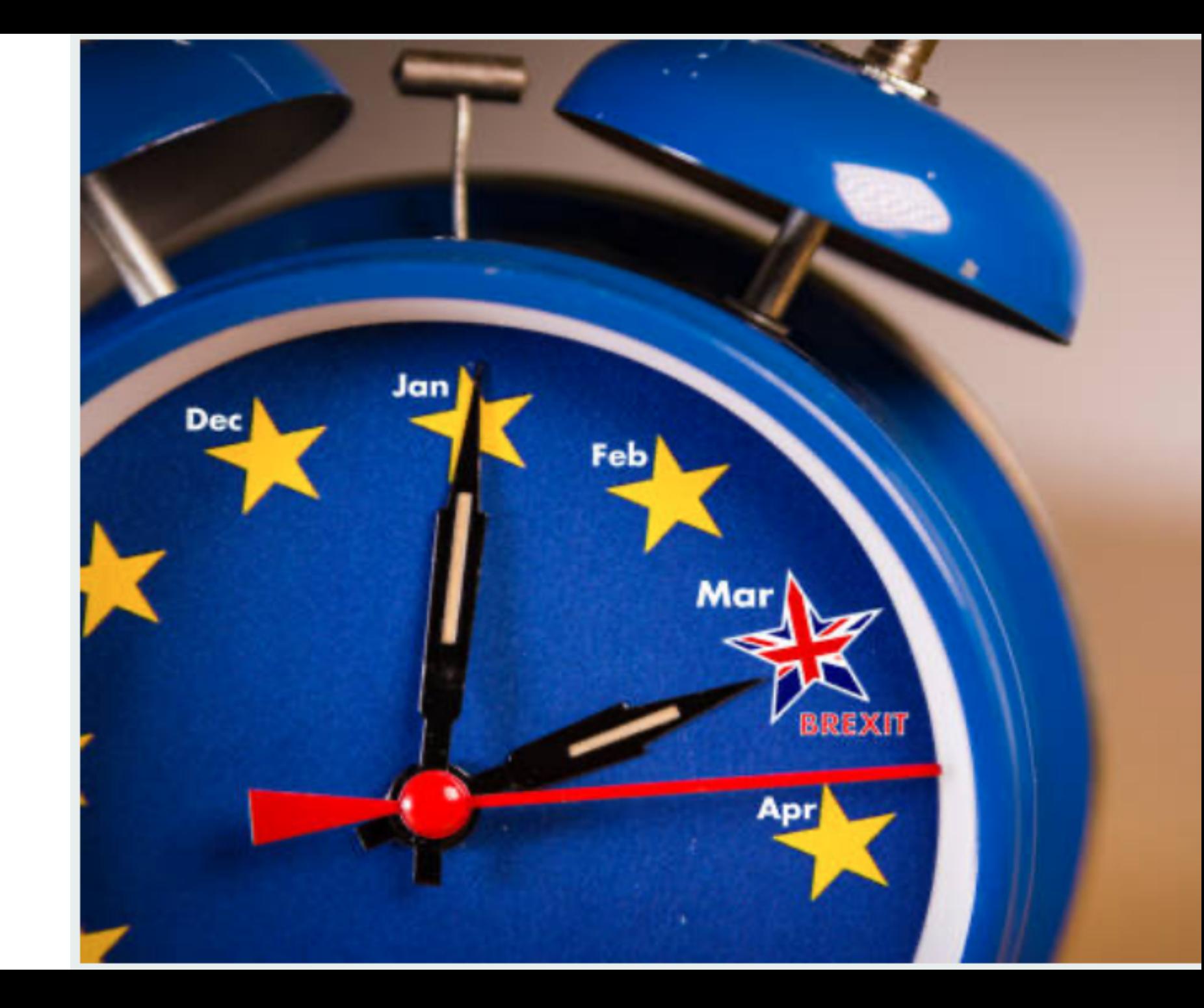

### Duty delivery Paid (DDP) integration manual

- What does it mean?
- Process flow
- How to integrate this service?
	- $\triangleright$  Checklist
	- $\triangleright$  Contract and power of attorney
	- $\triangleright$  Landed cost calculator
	- $\triangleright$  Customer settings
	- $\triangleright$  Ready to use!
- Platforms and plugins

# Delivery duty PAID What does it mean?

#### DDP Delivery duty PAID

This means the shipper is responsible for the cost of transport to the delivery address, as well as the taxes and duties applicable. Allowing for upfront and transparent prices to the receiver. Tax and duty costs are calculated during the ordering process with landed cost calculator and added either as an additional charge at check out or included in th

### Advantages

Less impact on transit time in comparison to DDU Clear costs transparency Better customer journey for customers

### **Disadvantages**

Additional contractual agreements are required Customer need to sign a power of attorney (yearly renewal needed) Financial risk since Spring acts on behalf of customer Not suitable for all customers

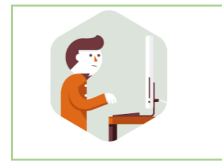

Tax & duties are added to shopping cart based on calculation of landed cost calculator

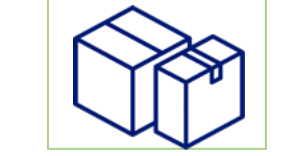

Customer creates labels and shipments, with complete data set including calculated tax & duties

#### Financial process DDP solution

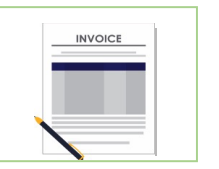

Spring adds calculated tax & duty costs to the regular invoice to customer

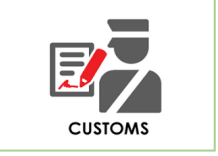

G3 is invoiced for actual tax & duty costs on a daily basis (item level) based on clearance of data file

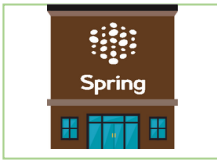

G3 transfers actual tax & duty costs to Spring entities

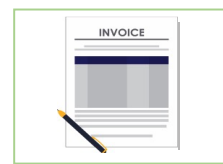

If actual costs are higher than calculated costs Spring entities will levy the customer

# Delivery duty PAID Processflow

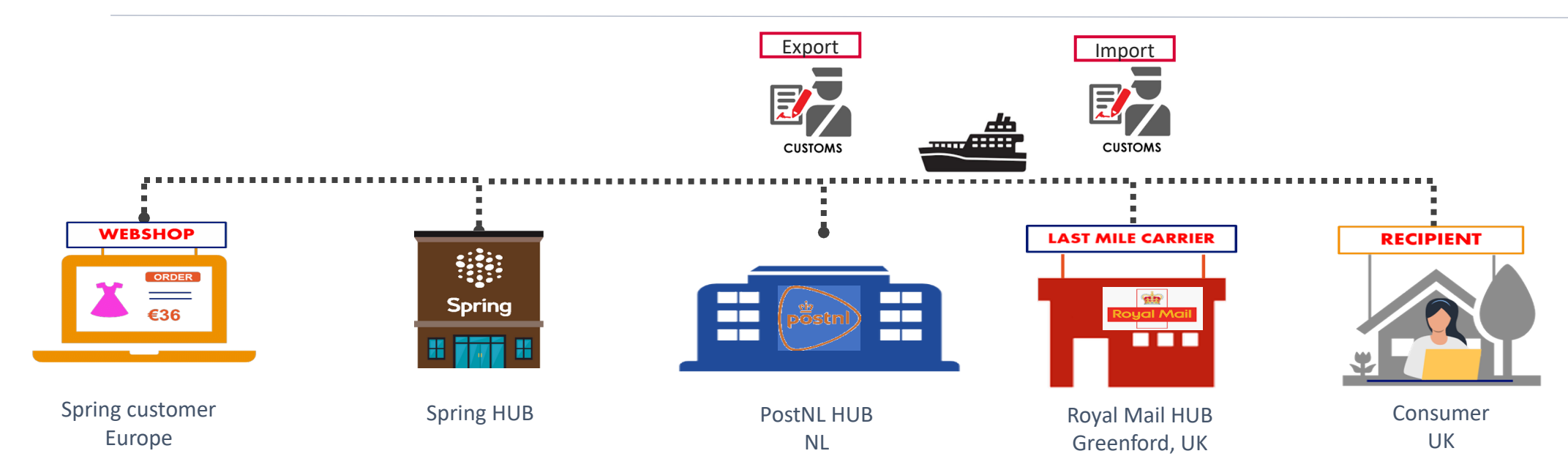

#### Parcel created XBS

- Customer creates shipments and labels with complete dataset including calculated tax & duties

#### Acceptance scan XBS

- Items and data are consolidated

- Sortation per RM product (24/48)
- Revenue protection

#### XBS - Goods need to be

physically in NL for export

Export preparation

- Export declaration is prepared with Spring as Exporter of the goods
- Data exchange with customs

#### Acceptance scan Royal Mail

- Import declaration and custom clearance after check on origin/value and security

- Receiver is importer of record for goods

#### Delivery scan Royal Mail

# Delivery duty PAID How to integrate?

- Step 1: Check if customer is eligible with the checklist
- Step 2: Agreement contractual addendum and power of attorney (in development)
- Step 3: Integration of landed cost calculator in check out process of customer
- Step 4: Amend customer settings in XBS
- Step 5: DDP solution via XBS is ready to use!

# Integration steps Step 3: Landed cost calulator

The **Landed cost calculator provides real-time calculation of** the Duty Rate, Tax Rate, Duty Payable and Tax Payable in the currency of the sending or destination country via an API call.

By integrating the cost calculator in the shopping process our customers can add these charges to the check out or ordering process making sure all costs are covered and reduce the risk of unforeseen costs and negative customer experiences upon delivery. Using the provided calculator of Spring is not mandatory, customers may choose to use a different calculator. The usage of the Spring Landed Cost Calculator API is **free of charge** for all our DDP customers.

#### The landed cost calculator is already available in the API manual in XBS; Chapter **2.9 OrderShipmentInfo command**

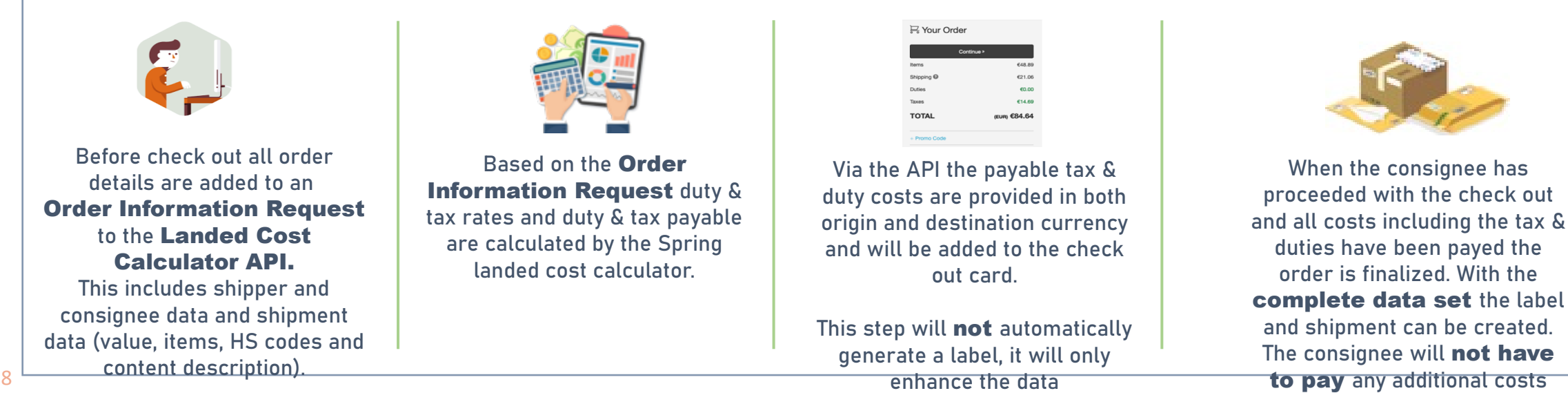

upon delivery

### Integration steps Step 3: Landed Cost Calulator

Example **UK** consumer orders 2 Chinese motors of 500 EUR each from a **Spanish** seller. Shipping costs are 10 EUR

#### Example of the Order Information Request:

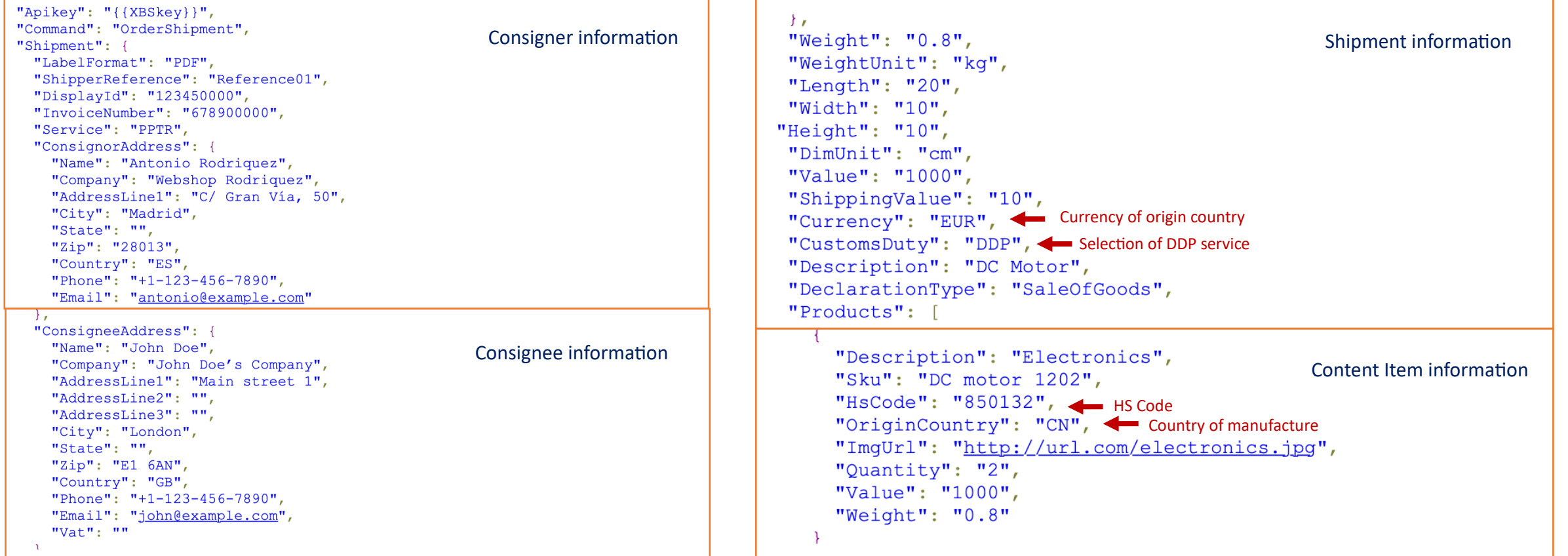

# Integration steps Step 3: Landed Cost Calculator

#### Example of the response of the landed cost calculator API:

"ErrorLevel": 0. Response to shipment request "Shipment": { "ShipperReference": "", "DisplayId": "123450000", "Service": "PPTR", "Carrier": "PostNL Packet Registered", "DdpInfo": { "requestId": "a5c95aba-0b09-46d6-9122-ac74324f9640", "landedCost": { "requestId": "c52764a2-bab3-4bf3-9459-b724f129c431", "sourceCountry": "ES", "sourceCurrency": "EUR", < Currency of origin country "destinationCountry": "GB", "destination Currency": "GBP", < Currency of destination country "convertCurrency": true, "currencyExchange": "EUR:GBP", "exchangeRate": 0.8829526237, Exchange rate "rateLastUpdated": "2020-11-06T09:05:29.618Z", "vwUnitsMetric": true, "shippingValue": { "sourceValue": 10, "destinationValue": 8.83  $\}$ ,

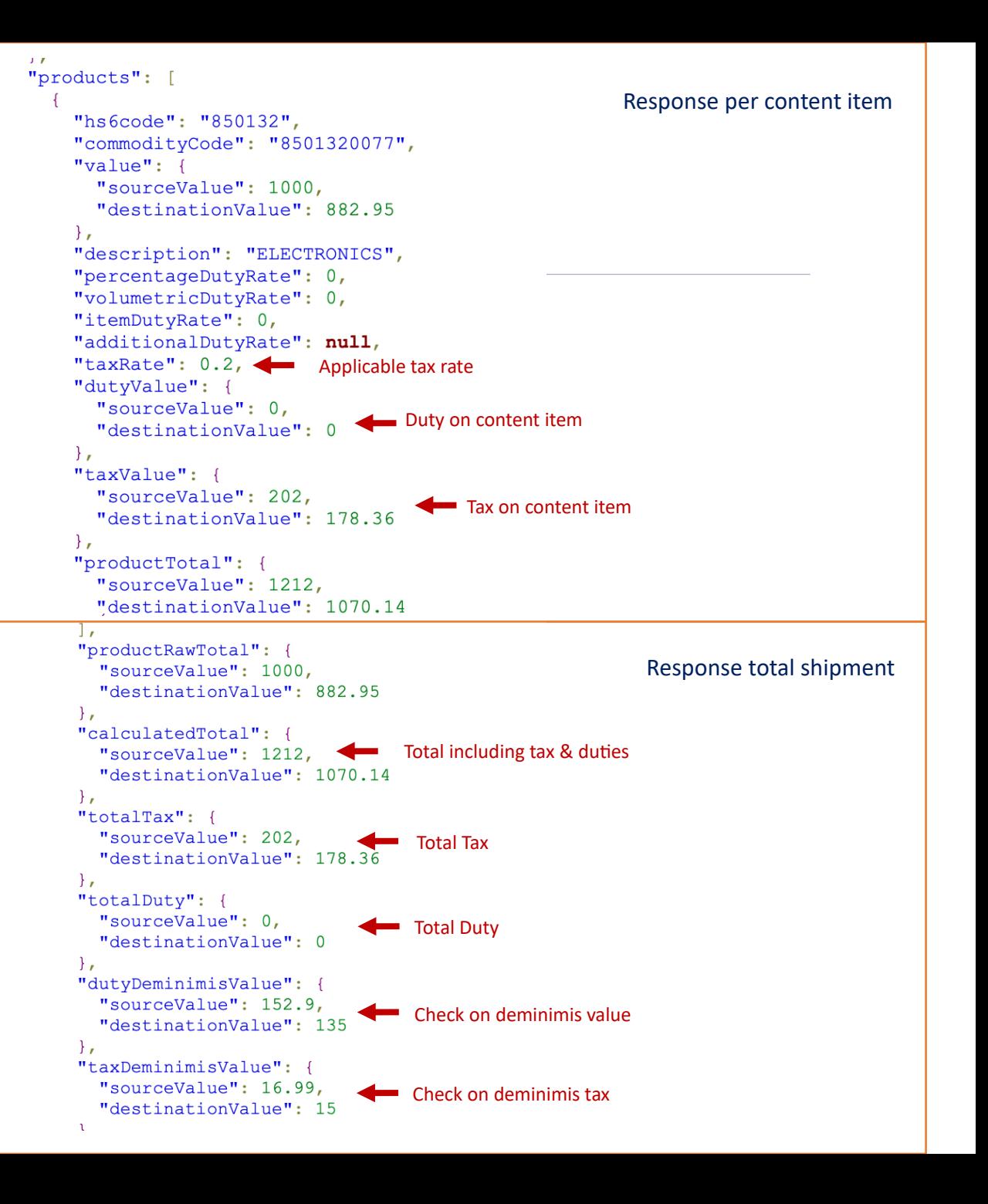

# Integration steps Step 3: Landed Cost Calulator

### Example the information in XBS after label creation:

#### **⊘** View Parcel

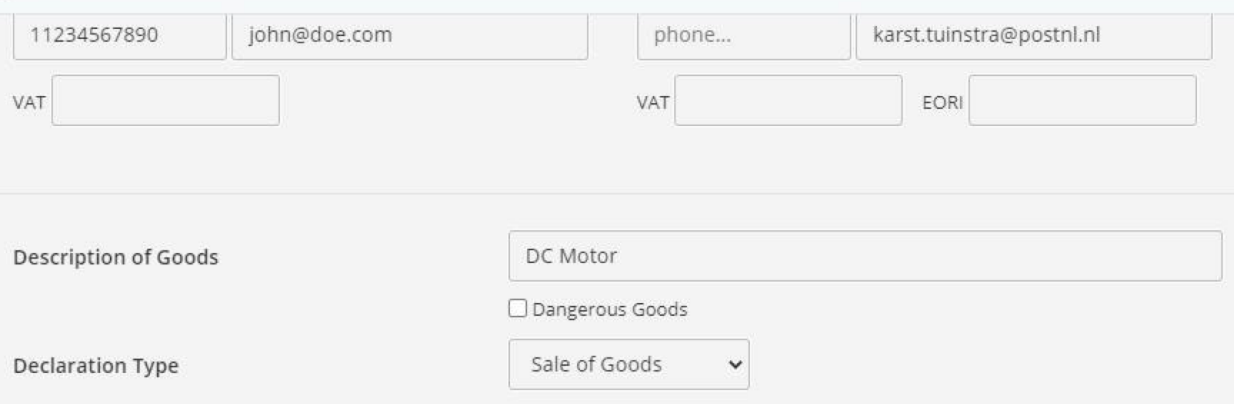

Products (product description, quantity and value are required; if description is empty, all other fields are ignored)

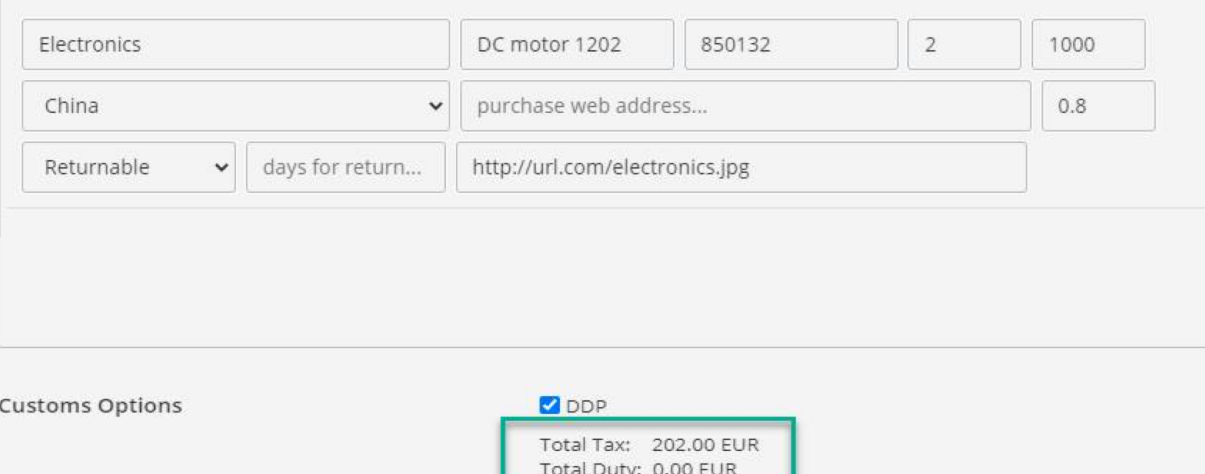

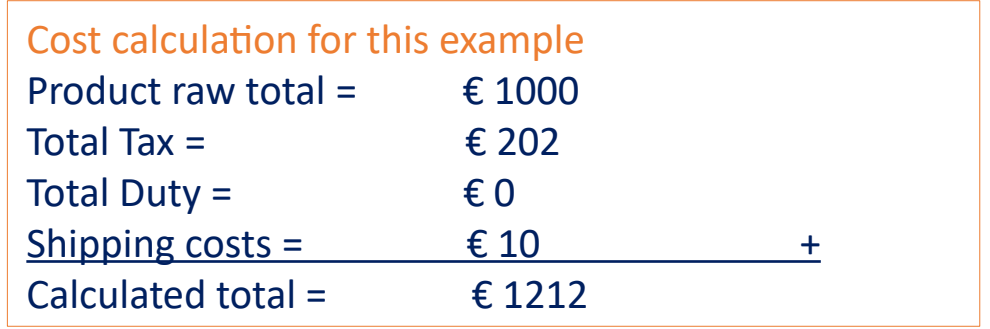

# Integration steps Step 3: Landed Cost Calculator

### Example of a DDP (commercial) shopping card **Example of a DDU** (postal) shopping card

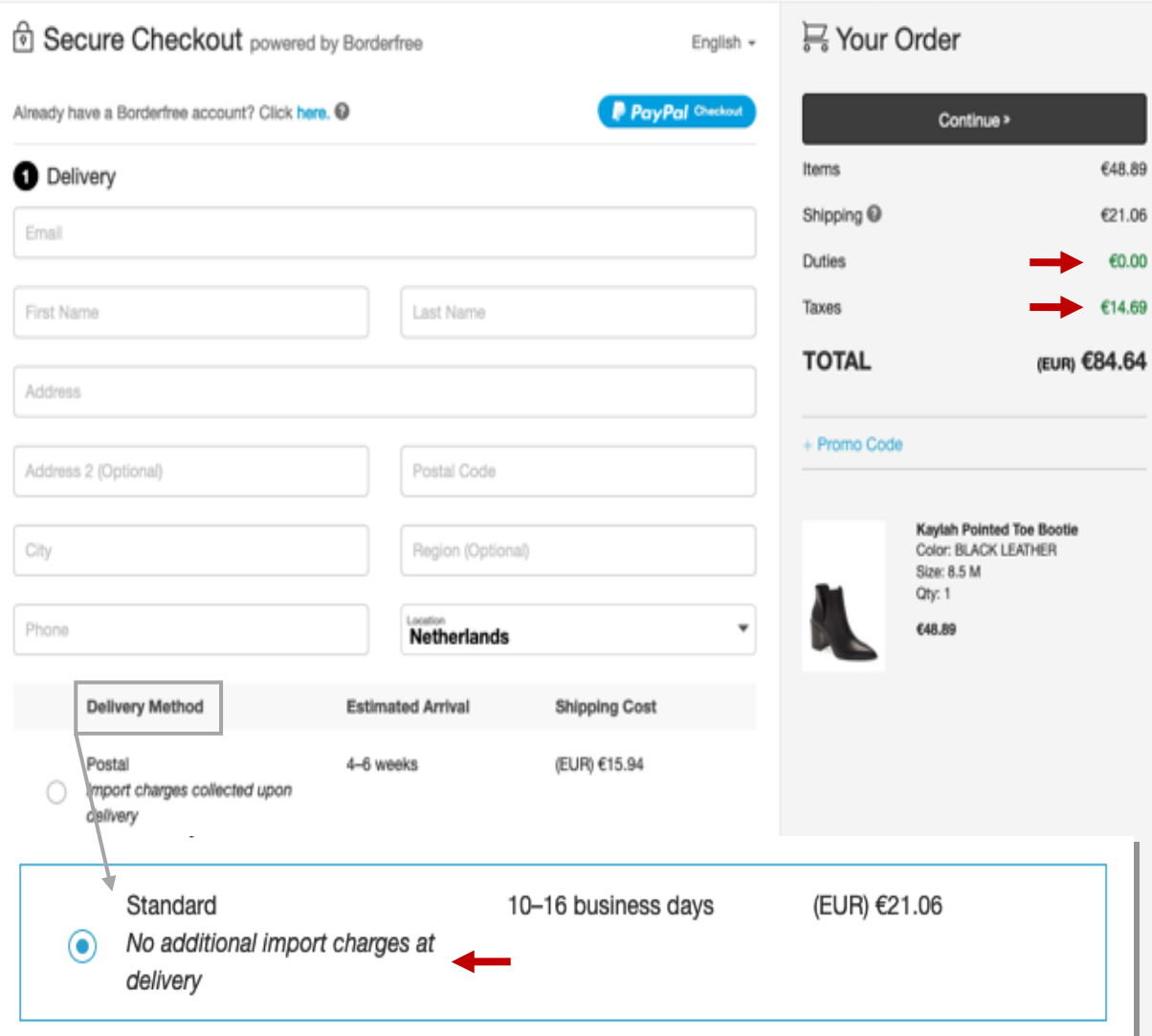

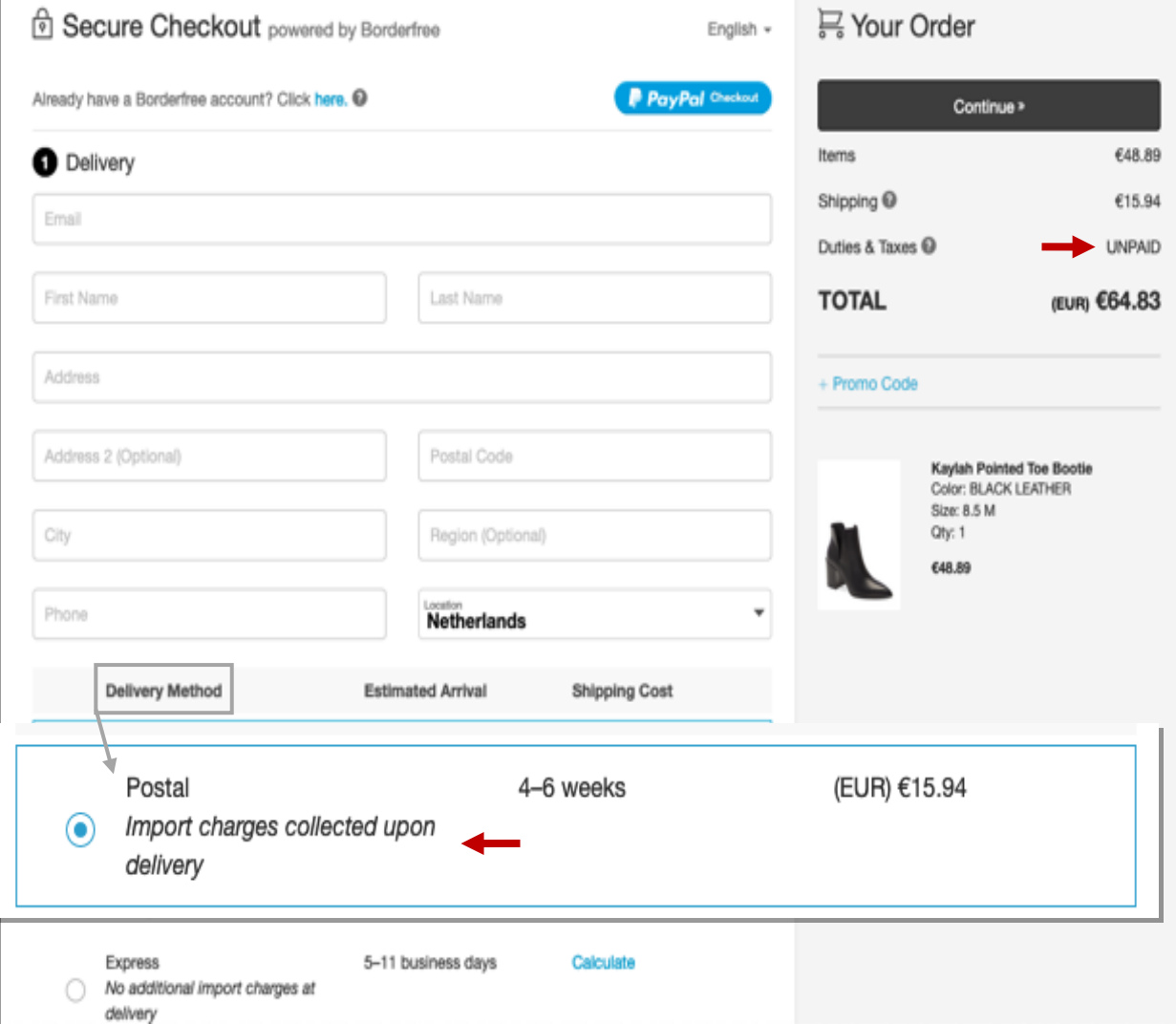

# Integration steps Step 4: Amend customer settings in XBS

### Step 1

The customer needs to be flagged as a 'DDP' in the customer profile in XBS.

Customers which do not have the 'DDP' flag will not be able to create a RM24 or RM48 label.

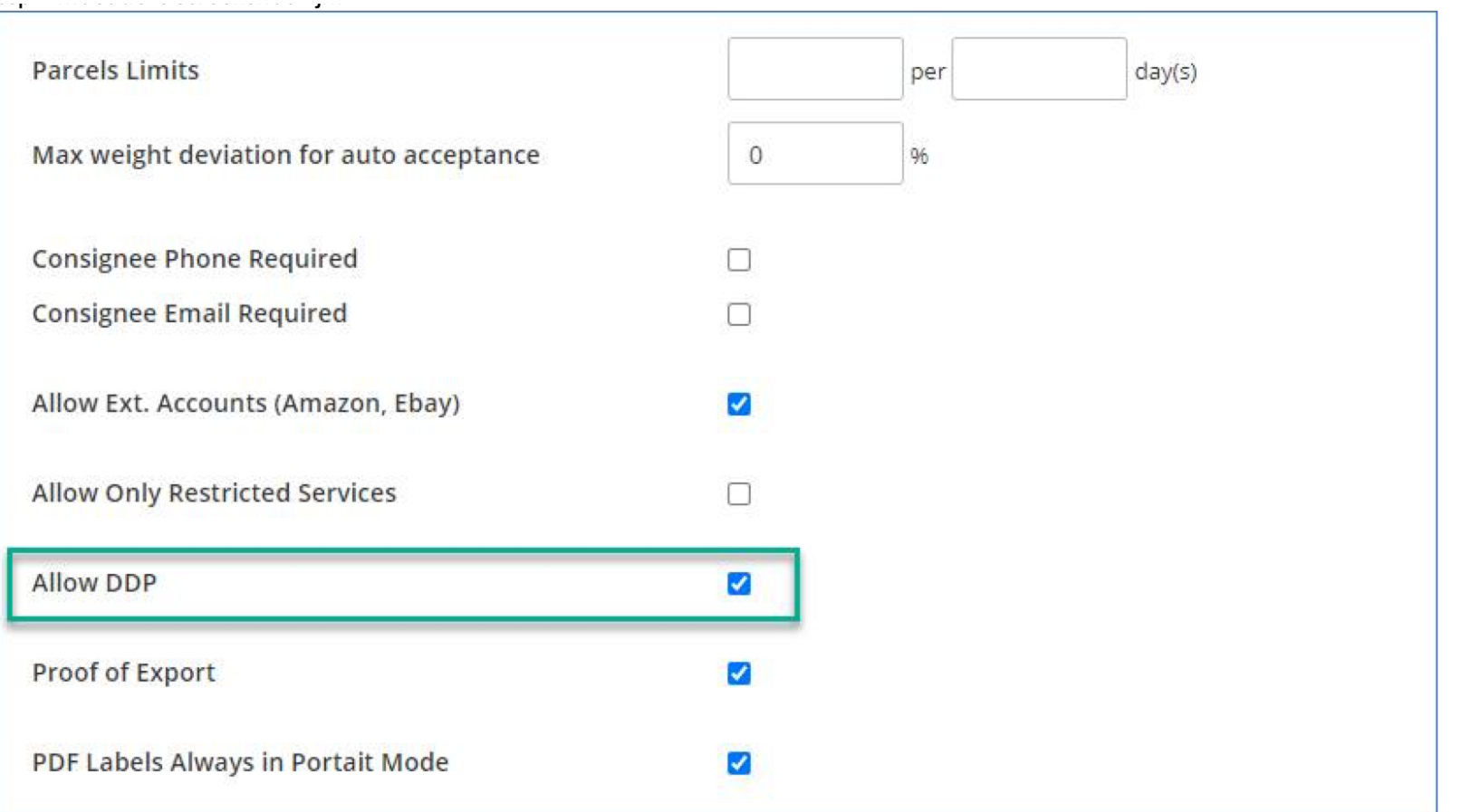

# Integration steps Step 4: Amend customer settings in XBS

### Step 2

DDP will be added as a validator to the Routing Rules. See the example in the screenshot. If a customer has 'Allow DDP' checked on their User card **and** the customer has specified DDP for their TRCK shipment with destination United Kingdom, the service RM24/48 will be selected. If the customer does not specify DDP on the shipment level, TRCK will select service PPLEP. Customers for which 'Allow DDP' is not checked will not be able to specify DDP on the shipment level so their TRCK request will always route to PPLEP.

### Example routing for Spring origin Europe

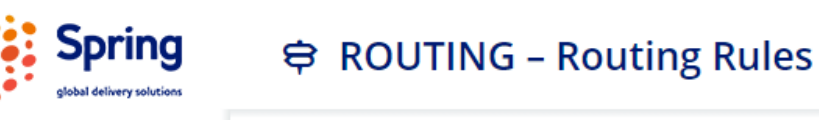

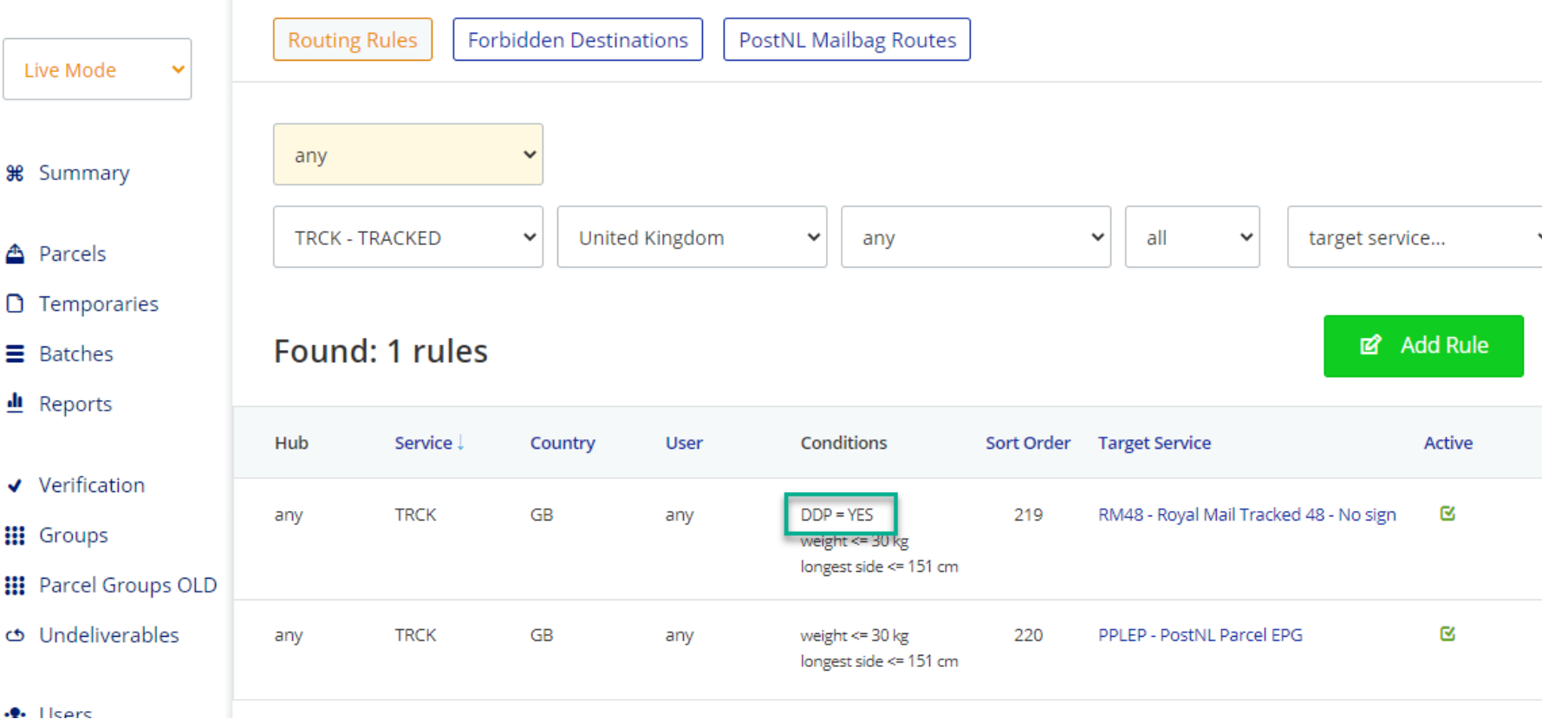

### Via the XBS API

In the XBS API customers will need to add the field Shipment. CustomsDuty to the OrderShipment and/or OrderShipmentInfo command.

Detailed instructions are in the XBS API manual.

```
"Apikey": "{{XBSkey}}",
"Command": "OrderShipment",
"Shipment": {
  "LabelFormat": "PDF",
  "ShipperReference": "",
  "Service": "TRCK"
  "CustomsDuty": "DDP",
  "Displayıd": "IZ5450000",
  "InvoiceNumber": "678900000",
  "ConsignorAddress": {
    "Name": "Jan Janssen",
    "Company": "Spring GDS"
  },
  "ConsigneeAddress": {
```
### Via the XBS batch upload

When creating shipments via the XBS batch upload the DDP column needs to be added to the used upload file.

When the value 'DDP' is added to this column a DDP (RM24/RM48) shipment will created. When this field is left blank or 'DDU' is added a DDU (PPLEP- EPG) shipment is created.

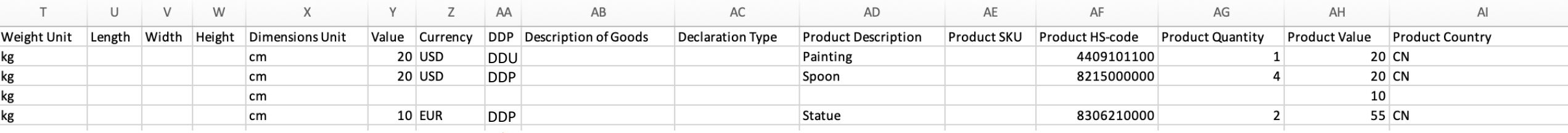

### Via the XBS portal 'Add Parcel'

When creating a shipment directly in the XBS platform the customer will have to tick the DDP box every time when creating a RM24/RM48 shipment to confirm agreeing with the addition of VAT & Duties costs. A RM24/RM48 label will be produced for these shipments and they can be processed as normal.

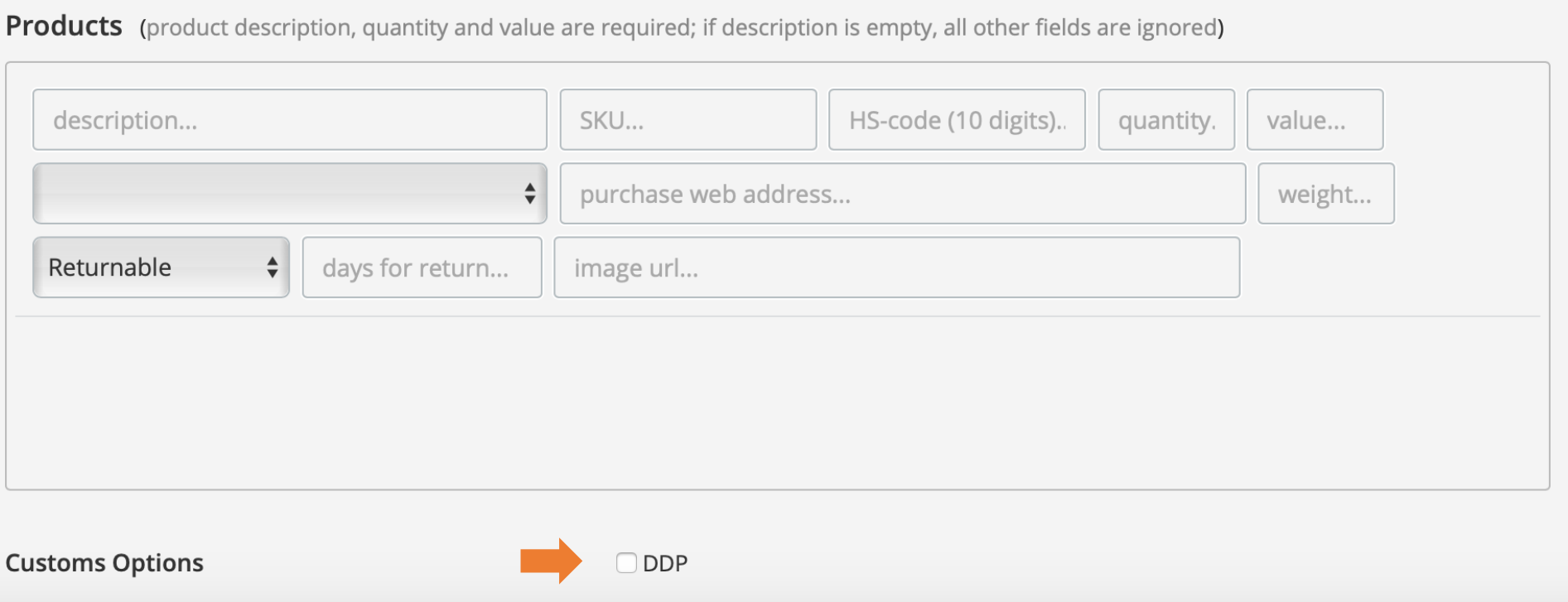

Via other platforms or plugins

Platforms directly connected to XBS will need to have a field for DDP or not in their system on the order level. When the customer mark an orders as DDP in the platform the platform needs to send the XBS OrderShipment API command with field Shipment. CustomsDuty set to DDP.

This change will need to be made in the upcoming period.

At this moment we have the following platforms in scope for first prioritization:

- Spring Omni
- Spring Ecommerce Portal (Shippypro)
- SEP
- Qapla

Please see following slides for more information on the impact on the platforms.

# Platforms and plugins Requirements

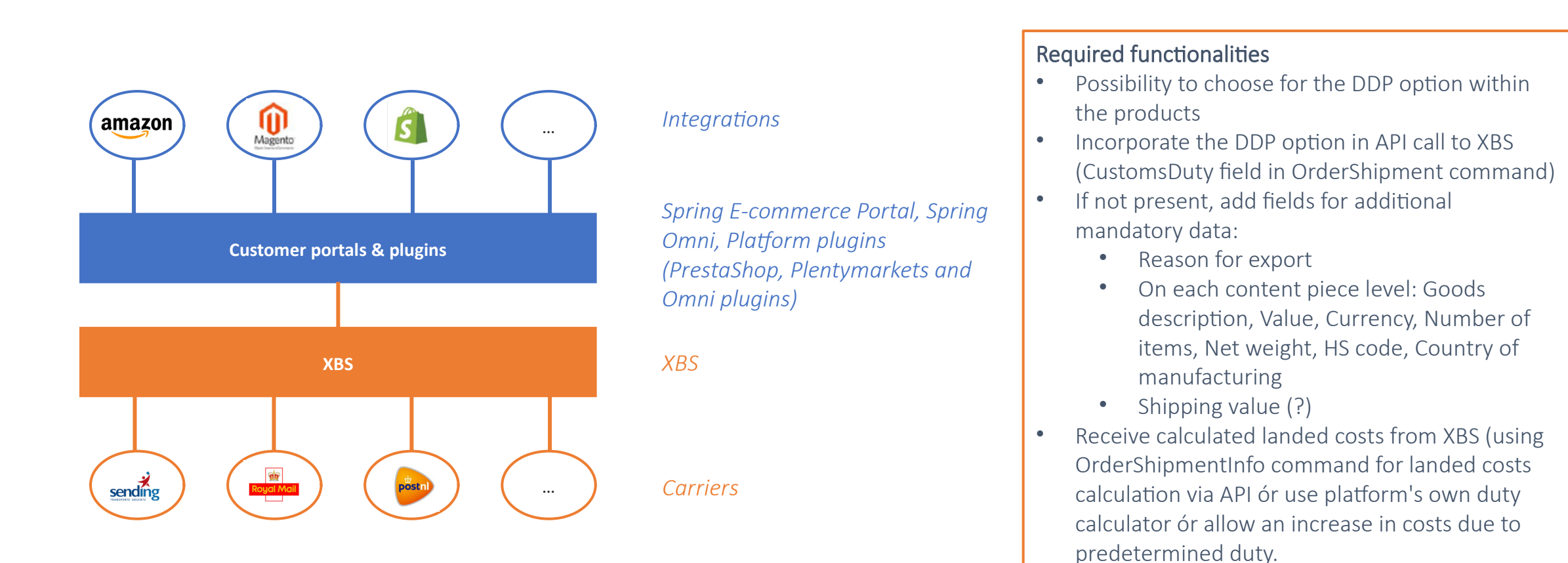

Show calculated landed costs.

# Platforms and plugins Preparation flow

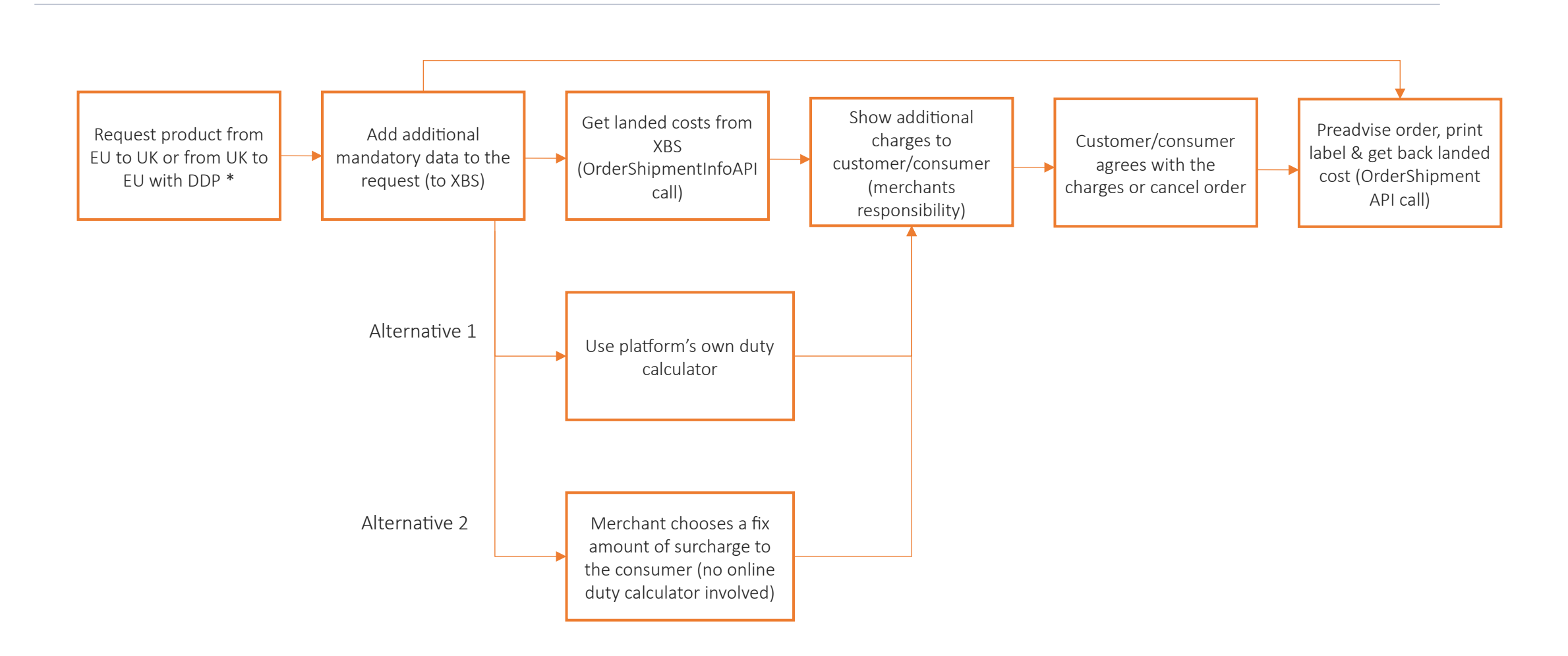

\*within XBS the customer is configured whether he/she is qualified for DDP solution at customer account level. If he/she is qualified, the DDP option will be possible to this customer. With a tick box, the customer can tick DDP option per item

### Financial set up DDP Financial flow seller- Spring GDS

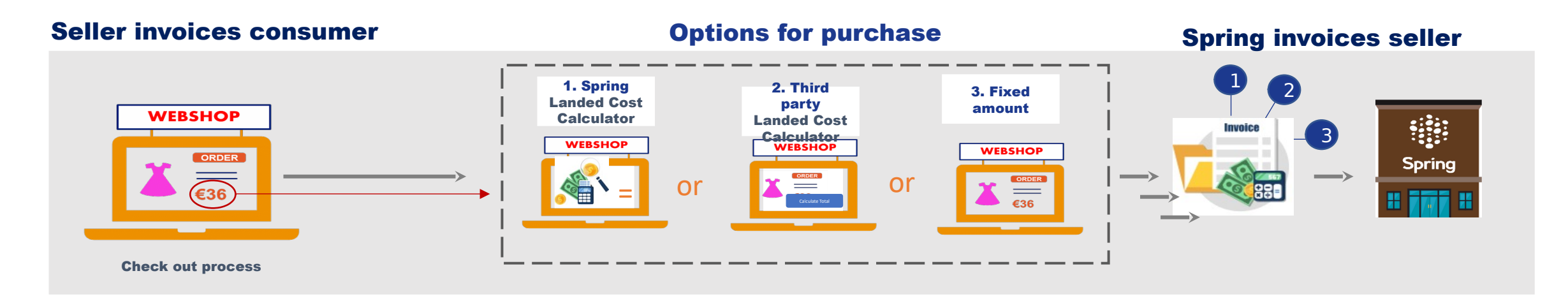

#### Seller invoices the consumer

Sellers need to make sure they receive the required amount of money from the consumer during the purchase to cover cost for distribution, VAT & duties and the administration fee.

#### There are various options for a webshop to do this:

- 1. Use the Spring landed cost calculator in their check out process
- 2. Use a 3rd party landed cost calculator in their check out process
- 3. Include a fixed amount to cover all charges

NOTE: The administration fee & distribution costs are not provided via landed costs calculator but are to be taken from the agreed rate card. These can be combined in a web basket to present one "shipping cost" to consumers.

#### Spring invoices the seller

Upon acceptance scan of the parcel 3 invoice lines are generated in the upload file to the shipper:

#### 1. Distribution Cost

Product code based on selected service in XBS, to allow for billing the distribution

#### 2. Tax & Duties

Product code = DDPTD.

This will reflect the calculated VAT & duty values from the landed cost calculator as performed within XBS to allow for billing the value for Tax & Duties

#### 3. Admin Fee

Product code = DDPAF Reflected as 1 item to a destination to allow for billing of the administration fee for using the DDP service